## Self-enrol on Moodle

**Step one:** Search for the module required in the search box under My Modules.

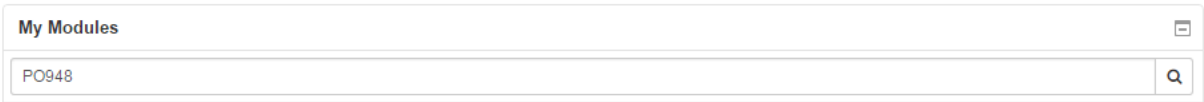

## **Step two:** Click on the title of the module in the search results.

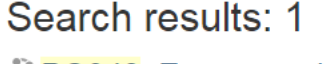

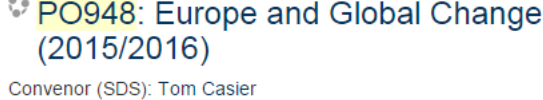

**Step three:** Click on Enrol me in this module (at the bottom left of the module page)

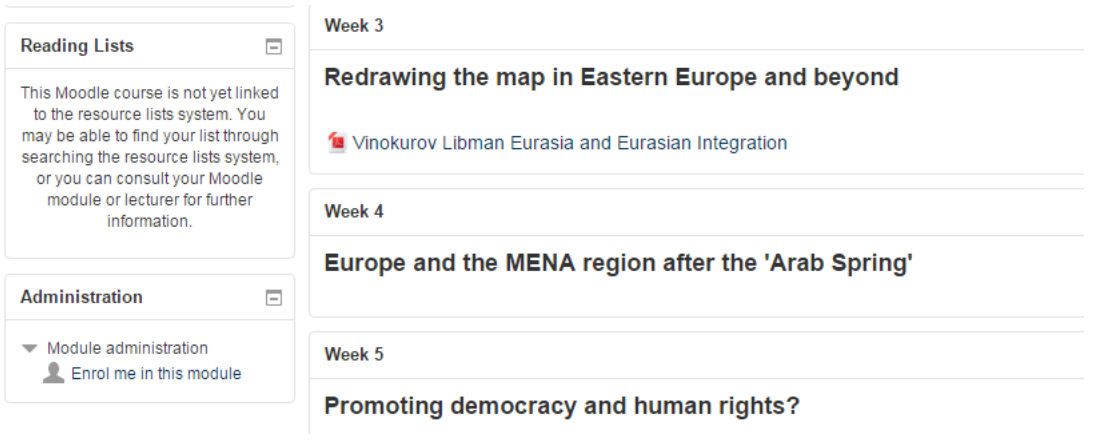

## **Step four:** Add the module short code as the Enrolment key and click Enrol me.

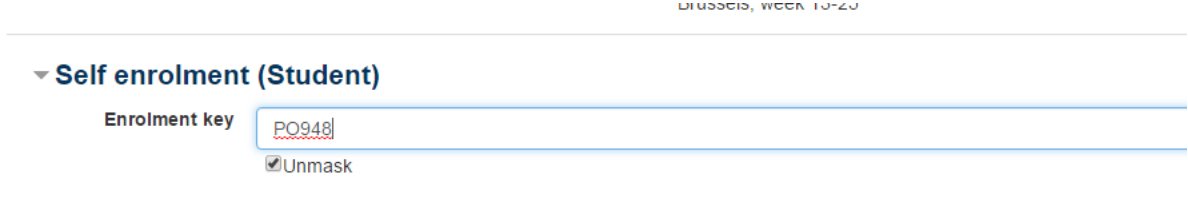

Enrol me